# Public Lab Desktop Spectrometry Kit 3.0

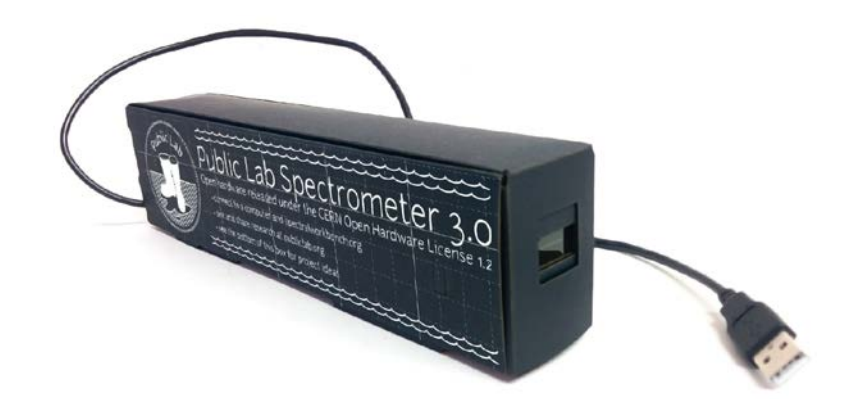

# Instructions 1.0

## **Getting Started**

### **Calbration and setup**

Once you've assembled your spectrometer and are ready to use it,

plug it in and visit:

## SpectralWorkbench.org

to begin recording data with it. The web-based software works in the Chrome, Firefox and Opera browsers on most computers and Android phones.

### **Peer Support**

Public Lab is not a corporation; we're an open community of DIY environmental science researchers which you have just joined!

## The **The best place to get help is the spectrometry mailing list.**

spectrometry mailing list is made up of people like you, who are building and improving open source spectrometry techniques. Ask questions, look for help, and consider helping others too! publiclab.org/lists

You can also post a question on this site; it helps to share some photos or screenshots of what you're trying to do.

## **Contributing**

this is Open Hardware released under the CERN OHL (see back cover), please join our community and make contributions to our program and our future kits. Public Lab users contributing to the current kit (as of 2015/02/10):

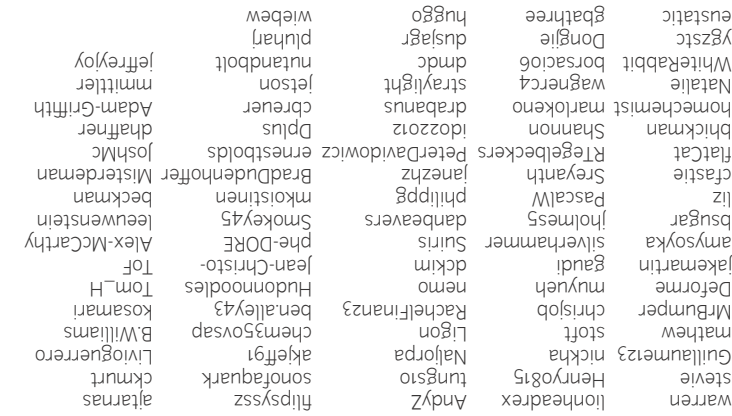

add studing to the UNN OWN ADISTATE TO the public and distribute the public and distribution (the public and distribution the public and distribution the public and distribution to be a<br>Distribution of the public and distr an since of the term of the distance of the group of the state of the since of the since of the since of the s<br>The level series and is not the matchine of beather series the matchine series the MOOM DSOU1 11D010 DNG<br>To lea This kit is open Hardware, which wears hoor can - change, modify, redistrib so long as you share your changes and improvements you built on.

of the inside or the licence or the inside a later where a later version of this Licence to the inside a non-exclusive licence to the inside cover of the inside cover of the inside cover of the inside cover of the inside c - up to date list of contribu tors.

#### **CERN Open Hardware Licence v1.2**  Preamble

Through this CERN Open Hardware Licence ("CERN OHL") version 1.2, CERN wishes to provide a tool to foster collaboration and sharing among andowner designers. The CERN OHL is copyright CERN Afty-online in the construction of the matter of the Maynes<br>their own of the CERN and matter designs and the matter of the matter designs and the matter of the matter of<br>t involvement by CERN in the development of such designs.

**1. Definitions** In this Licence, the following terms have the following meanings: "Licence" means this CERN OHL. "Documentation" means schematic diagrams, designs, circuit or circuit board layouts, mechanical drawings, flow charts and descriptive text, and other explanatory material that is explicitly stated as being made.<br>New madeline made the conditions of the constructions of the conditions of the may be index<br>he in any medium, including the computer files and the com

placed Documentations on thich believes will be publicly<br>"Documentation Location" means a location where the Licensor has<br>"Documentantation, and which he believes will be publicly

steessible for at laast three years from the first communication to<br>he steed to the mark to the monetation of a device built using<br>the public or distribution of Documenation as device built using<br>the Documentation or the m

"Licensee" means any natural or legal person exercising rights under

this Figure. "Licensor" means any natural or legal person that creates or modifies Documentation and subsequently communicates to the public and/ or

distributes the resulting Documentation under the terms and conditions of this Licence.

A Licensee may at the same time be a Licensor, and vice versa.<br>Use of the masculine gender includes the feminine and neuter genders<br>and is employed solely to facilitate reading.

**2. Applicability** 2.1. This Licence governs the use, copying, modification, communication to the public and distribution of the Documentation, and the manufacture and distribution of Products. By exercising any right

granted under this Licence, the Licensee irrevocably accepts these terms and conditions. 2.2. This Licence is granted by the Licensor directly to the Licensee,

and shall apply worldwide and without limitation in time. The Licensee .<br>may assign his licence rights or grant sub-license.<br>Zicense rights or the extend to software, firmware, or code.

loaded into programmable devices which may be used in consideration with the model of the model of the model o<br>the product may be used to be used to be the model of the model of the model of the model of the subsets.<br>In th to this Licence. The use of such software, firmware, or code is otherwise subject to the applicable licence terms and conditions.

## a.the Licensee shall keep intact all copyright and behave its shall distribution.<br>**of the Horemantation**<br>Intact the Licensee shall keep intact all copyright and trademarks

notices, all notices referring to Documentation Location, and all notices that refer to this Licence and to the disclaimer of warranties that are included in the Documentation. He shall include a copy

thereof in every copy of the Documentation or, as the case may be, modified Documentation, that he communicates to the public or distributes.

3.2. The Licensee may copy, communicate to the public and distributed in the<br>verbatim copies of the DOC winnum, and distributed and distributed<br>requirements specified in section 3.1.

3.3. The Licensee may modify the Documentation or any portion thereof

notice and without involvement of a court if the Licensee fails to comply with any of its terms and conditions, or if the Licensee initiates legal action against Licensor in relation to this Licence. Section 5 shall continue to apply.

far this is required and reasonable. New versions will be published with a unique version number. 6.4 This Licence shall terminate with immediate effect, upon written

the same general provisions as this version, but differing the same general so

preparation of the modified Documentation or Product. 6.3. CERN may publish updated versions of this Licence which retain

kind of implication by the Licensor or its personnel in the

shall in no event suggest any kind of endorsement by the Licensor or its personnel of the modified Documentation or any Product, or any

(including acronyms), images, or logos under which also under which permitted to the logos under which permitt<br>the Lounder in known as required use and and required to complication<br>section 3. Any such and some intervence a

6.2. The Licensee shall not use or make reference to any of the names

6.1. Except for the rights explicitly granted hereunder, this Licence does not imply or represent any transfer or assignment of intellectual property rights to the Licensee.

**6. General**

for direct, indirect, special, incidental, consequential, exemplary, Comparison and the statement of the comparison of the statement of the statement of the statement of the statement of the statement of the statement of the statement of the statement of the statement of the statement of th claims by third parties, in relation to species shall hold the License<br>Loman any libility, costs costs, fees and expenses, including the more<br>claims by third parties, in relation to such the specify free and harmless.

5.2. LIMITATION OF LIABILITY – The Licensor shall have no liability<br>5.2. LIMITATION OF LIABILITY – The Licensor shall have no liability

provided "as is" any expression or including to the state of third party of the state of third party.<br>Ion president ion limited warranties of third partials, but is the state of the state of the state of the stat<br>Ang party particular purpose or use are disclaimed in respect of the ficensor.<br>Documentation, the modified ocumentation or any Product. The Licensor<br>makes no representation that the Documentation, modified Documentalion, or any Product, does or will not infringe any persent of the state of the state of the state of<br>to the use, designed to the state of a Product shall be with the<br>to state the state of performance of a Product essential part of this Licence and a condition for the grant of any rights granted under this Licence. The Licensee warrants that it does

#### **5. Warranty and liability** The Documentation and any modified Documentation are

Product is distributed.

a) comply with section 3.1;

4.1. The Licensee may manufacture or distribute Products always provided that, where such manufacture or distribution requires a licence under this Licence the Licensee provides to each recipient of such Products an easy means of accessing a copy of the Documentation or modified Documentation, as applicable, as set out in section 3. 4.2. The Licensee is invited to information and the this indicated to receive the type the type the type the t<br>his who has the two had this to receive the type, the type the type<br>betwing the type the type the type the type

provided that modification of the Documentation, the Licensee shall make the modified Documentation available from a Documentation Location such that it can be easily located by an original Licensor once the Ficensee communicates to the public or distribution or distributes the modified Documentation under section 3.4, and, where required by section 4.1, by a recipient of a Product. However, the Licensor shall not assert his rights under the foregoing proviso unless or until a

b) cause the modified Documentation to carry prominent notices stating that the Licensee has modified the Documentation, which the date and and the date and the date and the date an<br>description the date and the modified the Documentation of the date and<br>c) cause the modified Documentation to

making modifications to it (e.g. the native format of the CAD tool as applicable), and in the event that format is proprietary, in a format viewable with a tool licensed under an OSI-approved license if the proprietary tool can create it; and e) license the modified Documentation under the terms and conditions

registered designs that are held by the scope of this section 3.5<br>sub-license le by the ricensor, to the extent extensory to make use of<br>the rights granted under the licence. The scope of this section 3.5 shall be strictly limited to the parts of the Documentation or modified Documentation created by the Licensor.

#### **4. Manufacture and distribution of Products**

becoming a Licensor), always provided that he shall:

Slide the slit card in the front of the box. The printing is slightly off, unfortunately. level the slit card's line just above the box's line. the card should wedge in place on its bottom edge.

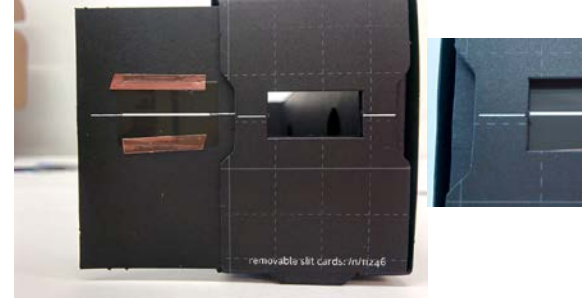

Push the camera cable through the cable hole in the back of the box:

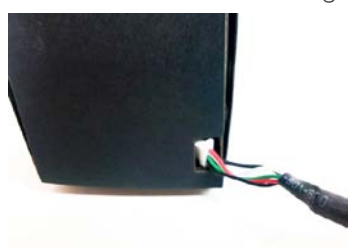

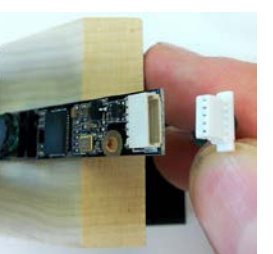

Plug it into the camera-- it only fits one way, don't force it.

Slide the bench in at an angle, placing it down by the cable hole, and then pushing it down to the bottom.

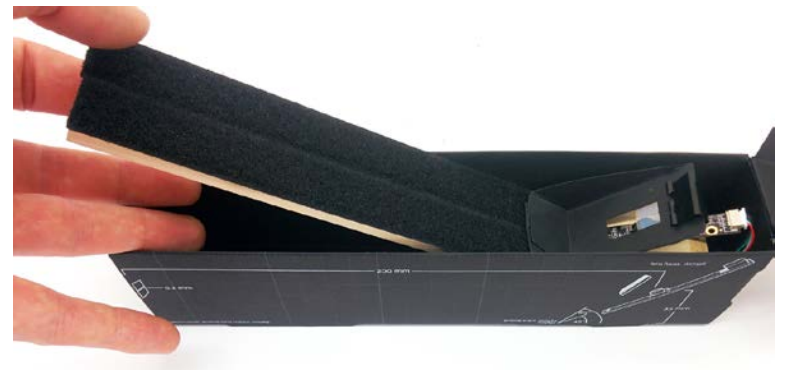

Close the lid and you're done! Your computer should recognize your spectrometer as a webcam. go to Spectralworkbench.org to calibrate.

## **Parts List:** Two-piece box

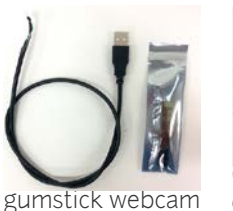

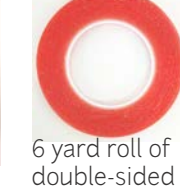

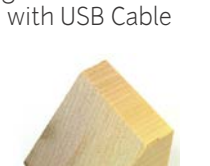

tape

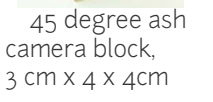

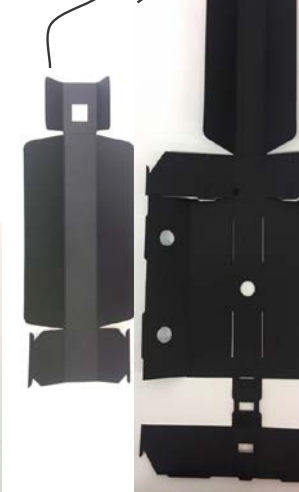

п

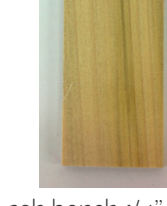

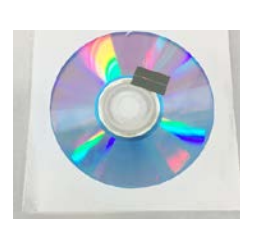

ash bench 1/4" (6mm) x 40mm x 235mm

 DVD-R & 0.2mm collimation slit

 a 65-degree angle mount for the diffraction grating

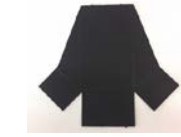

examples and the second service of the service service of the service of the service of the service of the service of the service of the service of the service of the service of the service of the service of the service of camera angle.

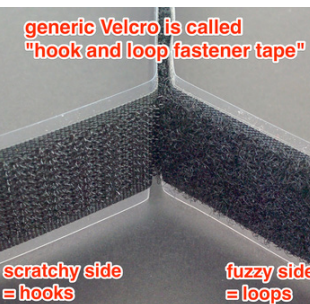

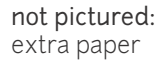

5ocm of loop fastener tape

25cm of hook fastener tape

## **Assembly**

Your spectrometer is composed of three functional elements:

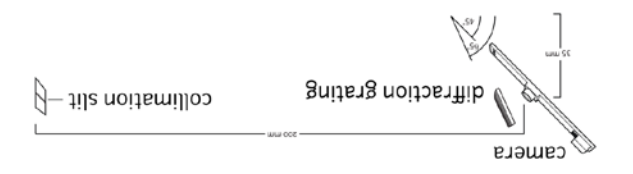

- . a collimation shill that we are sension of the Ville Magil light rays through its apeture
- $\cdot$  a diffraction grating that deflects light more the lower the light's wavelength, creating a rainbow diffraction pattern.
- . a camera to capture the diffraction pattern, focused on the collimation slit.

These elements are mounted on an adjustable velcro bench in a black paper box.

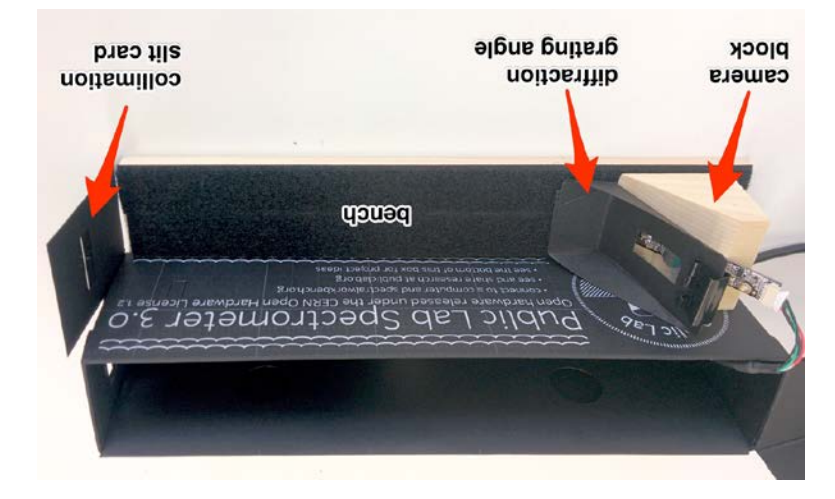

## **Putting it all on the bench**

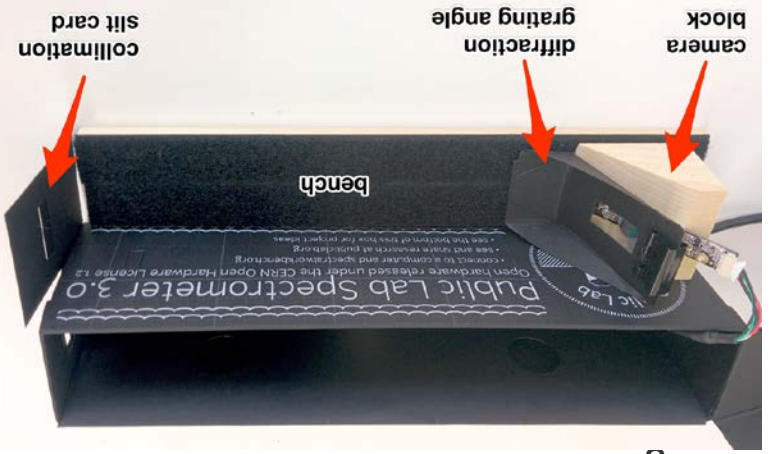

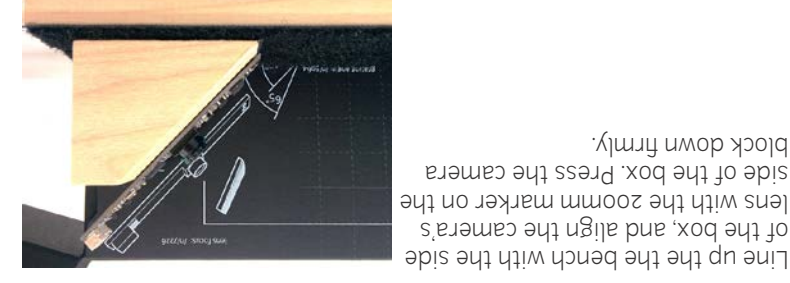

lens with the 200mm marker on the side of the box. Press the camera block down firmly.

of the box, and align the camera's

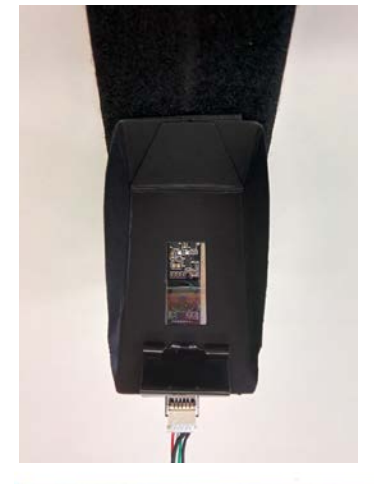

Place the diffraction grating angle directly in front of the camera block and press it down firmly. The inner walls hook together:

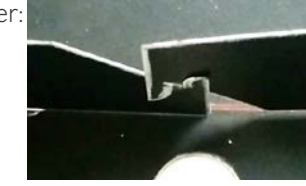

Fold the outer walls up and over the inner walls. Use the two circular holes in the outer walls to position the inner walls while folding the outer wall over.

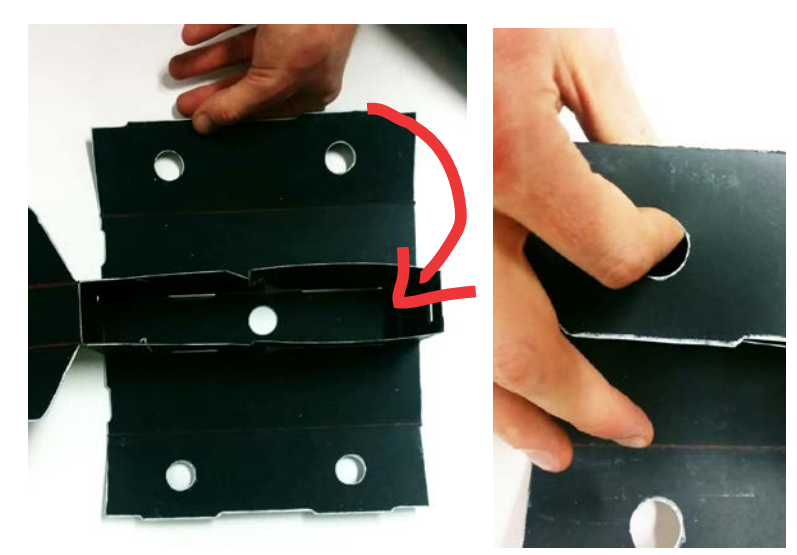

Flip the box upside down and make sure the tabs have all popped out of the bottom of the box. Walk your fingers along the inside of the box and make sure all the tabs are popped out of the bottom.

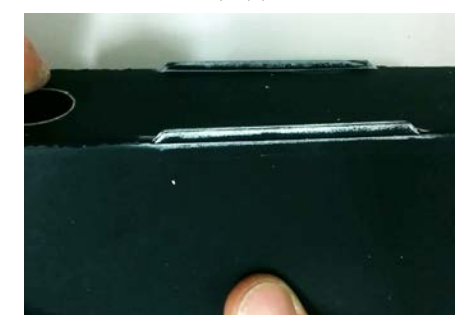

## **Bench Assembly**

Everything is built up from the bench, an ash board  $4cm$  (1.5 inches) wide. We will cover it with the loop tape (fuzzy side of the velcro).

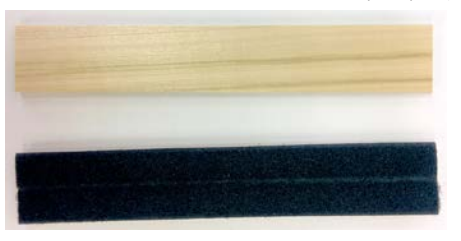

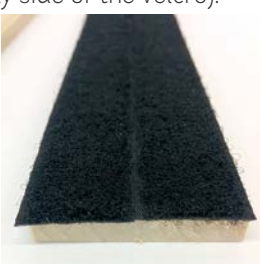

The velcro loop tape is slightly wider than half the width of the bench, two strips will hang over each edge a bit.

## **Camera block assembly**

You will need the camera, double-sided tape, the block, and the hook side of the velcro tape. Try to hold the camera by its edges, as it can be sensitive to electrical shorts.

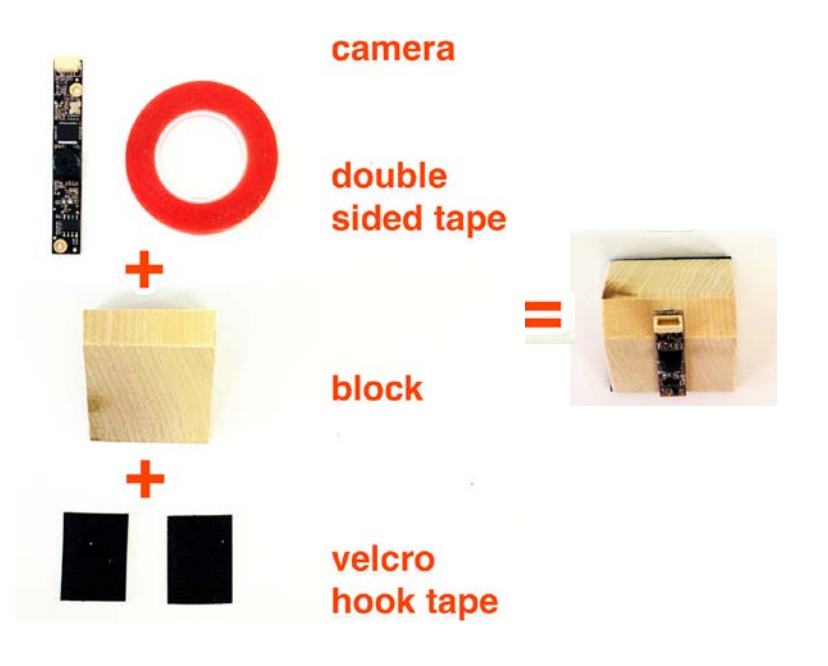

Start by putting a strip of double-sided tape on the back side of the camera:

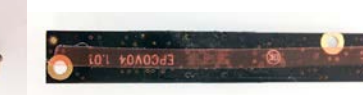

Remove the pink protective film from the double-sided tape and

attach to the center of the block's 45-degree angled side, with the white cable port on top:

On the underside of the block, attach two short strips of the hook tape (the velcro's scratchy side).

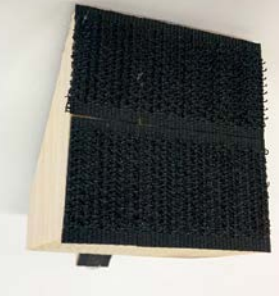

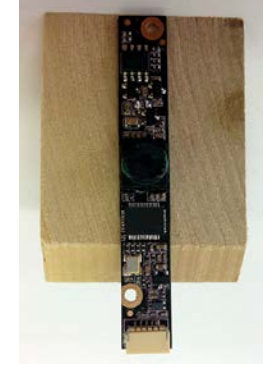

OPTIONAL:

## *<u>AAG</u>* **a Diffraction Grating From a DVD**

Do not touch the surface of the DVD, always hold it by the edges, fingerprints will blur this important optical component.

We are going to turn a DVD-R into a diffraction grating, a device for separating light yaraction from the separation grating would create a straight rainbow. A DVD produces a curved rainbow, but its rigidity and consistency make it a very good grating. Aligningy your raction grating will take some tweaking. We've given you extra ff di material to help.

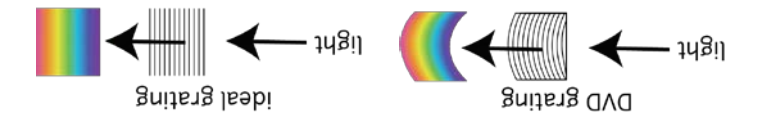

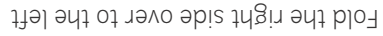

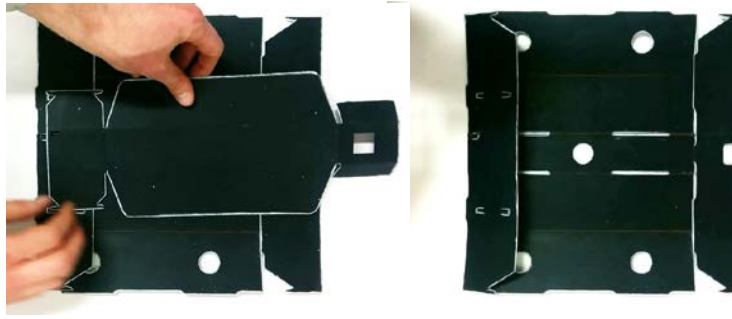

Lay the box top so its tabs line up with the slots in the box bottom's right side

Make sure the small rectangular holes on the top and bottom of the box line up. We will put the webcam cable through that hole later.

 Insert the tabs together. The box top will not lay flat- don't worry- that is extra space for folding.

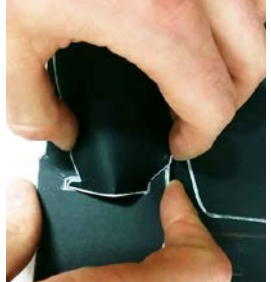

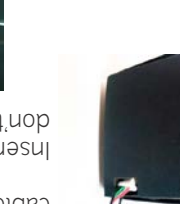

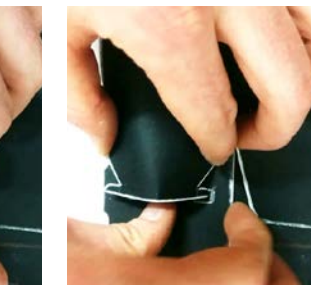

Now open the box back up and fold left and right side flaps to the middle to form the inner walls. They will hook together (see next pg)

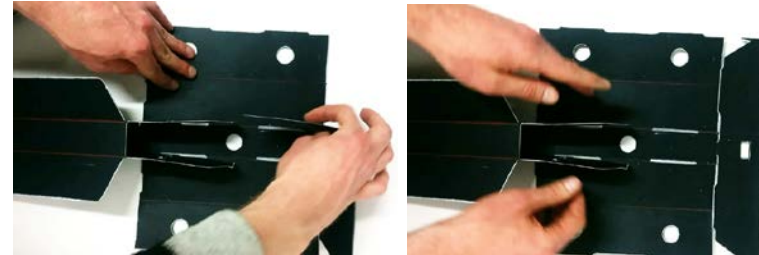

**We will attach the slit using the tape as single sided tape- tape it on top and DO NOT remove the backing film.** 

on the slit card and tape down.

Line up the collimation slit with the line

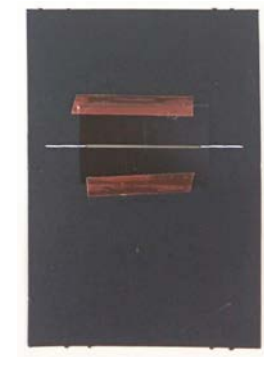

## **Assemble the box**

We strongly recommend watching the box assembly video, which is here:

publiclab.org/n/11533

For the purposes of this instructional I've highlighted the edges of the box in white and used an unprinted box. your box will have a printed and unprinted sides and no white edges.

Place the box with the printing facing down. Pre-crease all the creases towards you. crease the box top as well.

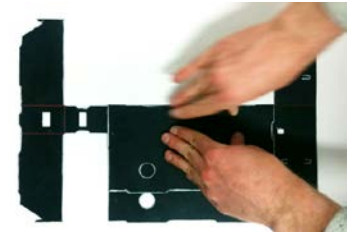

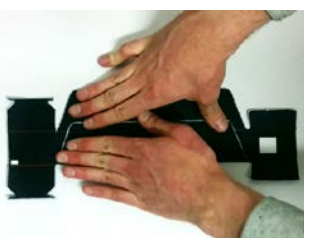

Fold the left side of the box (to the left of the narrow spot) over on itself, and insert the hold tab in place.

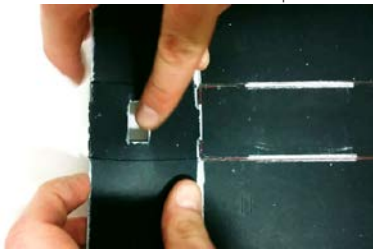

there are three steps, cutting a quarter of the DVD out, peeling off the reflective aluminum side, and triming to a small piece.

OPTIONAL: Wash the purple ink off of the DVD fragment for greater light transmission. see note /n/11515.

Peeling apart a quarter of the DVD: Cut out a quarter of the DVD with scissors. It may take more than one try to get a good diffraction grating, so save the rest too.

2) peel 3) trim

1) cut

Use a knife or a fingernail to dig under the corner of the DVD quarter and peel the two layers apart.

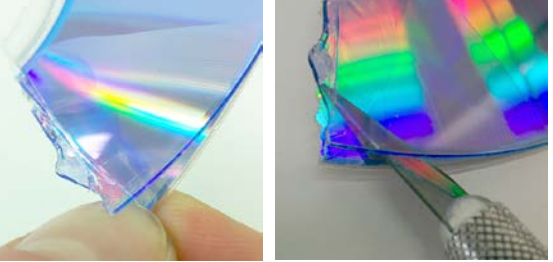

You will get two layers. We are trying to get a transparent purple piece without aluminum stuck to it. If you can't find a good piece you may want to try another quarter DVD. You only need a  $2cm (.75")$ 

square cut from the outer edge. Trim down to a small square with roughly 2cm of the DVD 's outer edge.

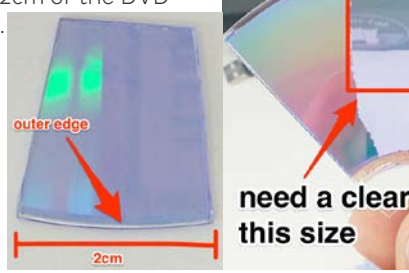

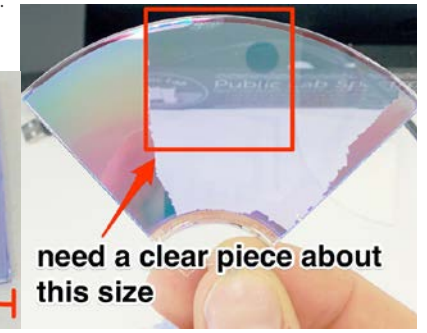

## **raction grating angle ff Assemble the di**

You will need:

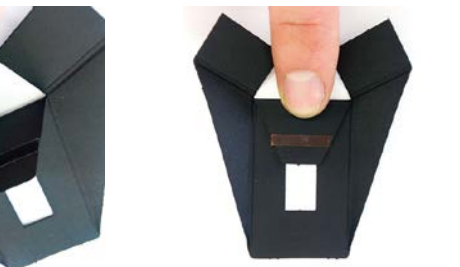

When taping the three flaps together, make sure the bottom flaps are lined up. put hook tape on the bottom.

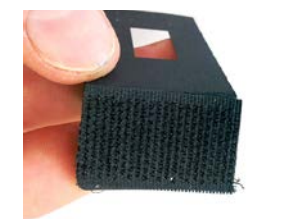

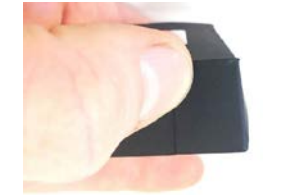

Put the outer edge of the dvd at the mid-point of the hole, and then remove the handles from the binder clip.

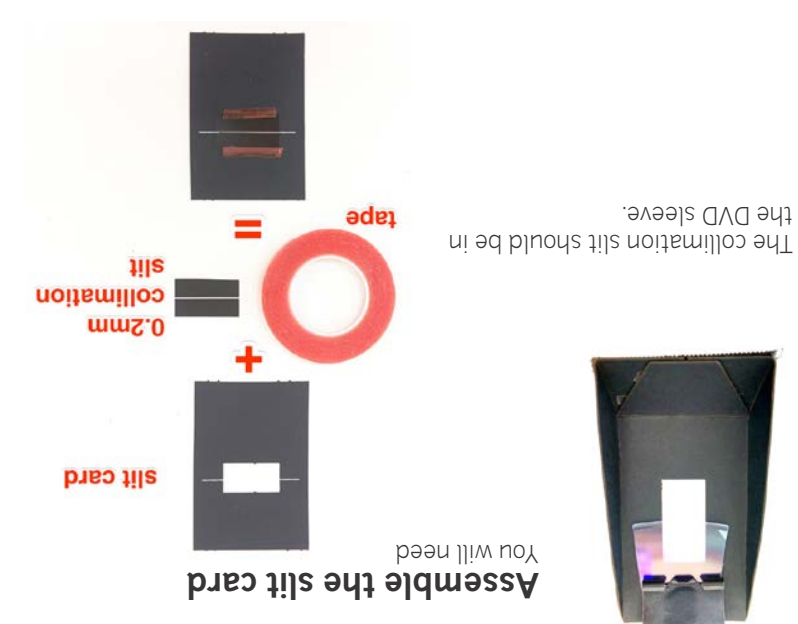

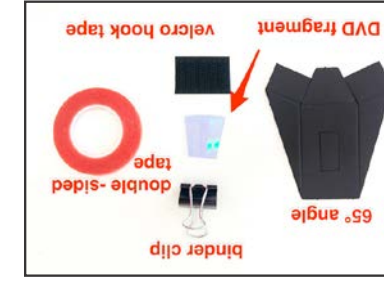

**Non** and pre-fold life blot-std bns punch out the center hole

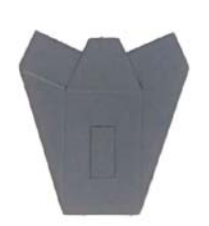

**Overview:**

together. and stick the bottom flaps under side of the center flap, use double-side tape on the

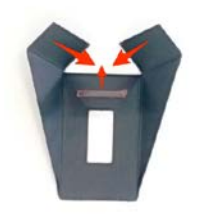

the top of the angle. the DVD diffraction grating to use the binder clip to attach

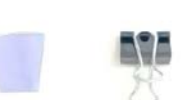

ont to trioq-bim of the OVO put the outer edge of the

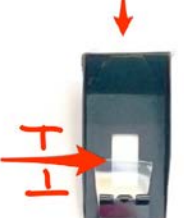

attach velcro hook tape to bottom

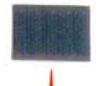

hole.